Corresponding to: Q-and-A 2023/12/19.

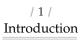

**Q**: What is this?

A: Q-and-A is a LATEX document class for you to typeset Q&A-style conversation. It turns a simple pure text Q&A dialog like this:

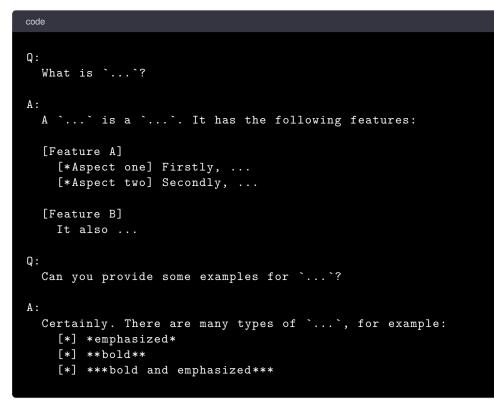

into a carefully designed document like this:

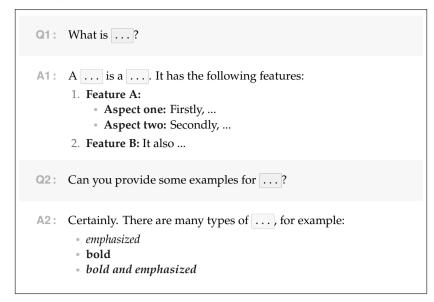

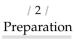

Q: That is nice. How can I use it? Is there anything that needs to be prepared?

A: You should make sure that this document class is properly installed.

If you are using TeX Live 2024 or newer, or the most recent version of MikTeX, then this package should already be included, and you don't need to do anything.

Otherwise, you need to check for package update to see if you can receive it. In case not, you can always go to the CTAN page to download the .zip file with all related files included.

Attention: For this document class to function properly, the  $ET_EX2e$  kernel must be at least as new as 2023/11/01.

> / 3 / Usage

Q: Now that I have successfully installed it, could you propose an example of usage?

A: Of course. A typical document looks like this:

\documentclass[%11pt,

latex

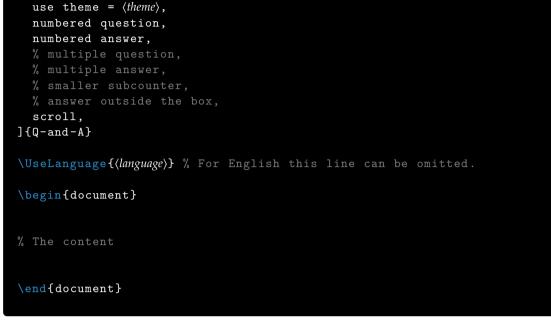

The available class options include:

- Font size options such as 11pt, 12pt.
- scroll: turn the scroll mode on, which generates a single-page pdf similar to a long screenshot. It is recommended to use this option if your document contains some large piece of code.
  - use theme = (*theme*): use the selected theme, available choices include:
    - default (like the current document);
    - ChatGPT-light and ChatGPT-dark (see the demo documents);
  - ChatGPT-classical-light and ChatGPT-classical-dark (see the demo documents).
- numbered question, or question number: enable the numbering of questions.
- numbered answer, or answer number: enable the numbering of answers.
- multiple question and multiple answer: enable subcounter for questions and answers. This can also be enabled/disabled manually in the middle of the document, via:
  - \EnableMultipleQuestion / \DisableMultipleQuestion and
  - \EnableMultipleAnswer / \DisableMultipleAnswer.
- smaller subcounter: when multiple question (and/or multiple answer) is enabled, use this option to show the subcounter in a smaller size.
- enlarge left margin by =  $\langle length \rangle$ , or increase left margin by =  $\langle length \rangle$ : enlarge the left margin by the amount of  $\langle length \rangle$ . This would be useful if there are so many questions/answers that the numbering becomes too long to fit in the margin.
- Here (*length*) should be specified with absolute unit like pt, cm, mm, in, etc., but not with unit like ex or em.
- answer outside the box, or answer out of the box (or even omit the): enable another implementation for printing the answer that does not involve putting it into a colored box. This would be useful if the answers contain many long pieces of code while you still want the pages to break normally.

## Q: What about the main content?

- A: You have already seen an example of the main content. As you might have noticed, there are several syntaxes. Let me explain.
  - 1. Questions (Q), Answers (A), and Narrations (N):
    - A question begins with the prefix Q: or ?.
    - An answer begins with the prefix A: or :.
    - A narration begins with the prefix N: or ".

Note that this depends on the current language. The prefixes ?, : and " being universal, yet -

- for French, it is Q&R&N, thus the alphabetical prefixes become Q:, R: and N:;
- for German, it is F&A&E, thus the alphabetical prefixes become F:, A: and E:;
- for Italian, it is D&R&N, thus the alphabetical prefixes become D:, R: and N:;
- for Portuguese and Brazilian, it is P&R&N, thus the alphabetical prefixes become P:, R: and N:;
- for Russian, it is B&O&P, thus the alphabetical prefixes become B:, D: and P:;
- for Spanish, it is P&R&N, thus the alphabetical prefixes become P:, R: and N:;
- for simplified Chinese, it is also possible to use the prefix 问: for questions, 答: for answers, and 注: for narrations; similarly for traditional Chinese;
- for Chinese or Japanese, it is also possible to use the prefix ? for questions, : for answers, and ", " or r for narrations.
- You may specify the identity of the current speaker by placing <(name)> after the prefix (there could be some spaces in between). For example, ? <You> would set the questioner's name to You. How this name is disposed of depends on your current selected theme.
   The identity for the current type would be recorded, so unless you wish to change it, you
  - only need to write it once.
- To reference a question/answer, use the commands \QALabel{\label}} and \QARef{\label} (of course, for this to work, you first need to turn on the numbering via the class options numbered question and numbered answer).
- 2. Emphasize and Bold:
  - Use  $\ast \langle text \rangle \ast$  to emphasis  $\langle text \rangle$ .
  - Use **\*\***(*text*)**\*\*** to make (*text*) into boldface.
  - Use **\*\*\***(*text*)**\*\*\*** to combine the previous effects.
- 3. Enumerate and Itemize:
  - Emphasized version:
    - An emphasized enumerate is marked by  $[\langle text \rangle]$  at the beginning, where  $\langle text \rangle$  is the text to be emphasized. The numbering is reset at the end of each answer.
      - If you wish to restart the numbering from 1, write an asterisk after the final bracket:  $[\langle text \rangle]*$ .
    - An emphasized itemize is marked by [\*(*text*)], where (*text*) is the text to be emphasized.
    - Normal version:
      - When  $\langle text \rangle$  is empty, you get the usual appearance of enumerate or itemize.

With this method of writing, each emphasized enumerate and itemize must be put into a separate paragraph, and the lists cannot be nested. The usual enumerate and itemize

environments would still be useful if you need nested lists.

- 4. Images: Displayed images can be included via one of the following ways:
  - || <\(width)> {\(image file name)\} or || {\(image file name)\} <\(width)>: display in the center.
  - (( <{width}> {{image file name}} or (( {{image file name}} <{width}>: display on the left.
  - )) <(width)> {(image file name)} or )) {(image file name)} <(width)>: display on the right.

The  $\langle width \rangle$  is optional. Here,  $\langle width \rangle$  is a number like 0.75, the unit is \linewidth. When  $\langle width \rangle$  is not given, the width would be full \linewidth.

• For centered image, the caption can be written via >> (*caption text*).

By default, the  $\langle caption \ text \rangle$  shall be directly printed in the center. To redefine its style, you may use the command \QASetCaptionStyle{ $\langle settings \rangle$ }, where  $\langle settings \rangle$  is some code containing #1, which refers to  $\langle caption \ text \rangle$ .

For example,  $QASetCaptionStyle{\textcolor{.!50}{(#1)}}$  adds a pair of parentheses around the *(caption text)* and sets it to half transparent.

5. **Code:** Due to the current implementation of this document class, it is unfortunate that you cannot directly insert source code in your document. There are some workarounds, though.

- For *inline* code, you may simply write it between two backticks `*(code)*`, similar to the Markdown syntax. However, be aware that special characters need to be escaped, for example, `\ should be written as `\textbackslash, { should be written as `\{, % should be written as `\{, % should be written as `\%, etc.
- For *displayed* code, store the code into a separate file, and then use == {*(file name)*} to print it. You may also use an optional argument like == [*(language)*] {*(file name)*} to select the language of your code.

If the answers contain many long pieces of code, you may consider using the class option answer outside the box.

6. Sections:

- Inside questions/answers, you may start a new (*unnumbered*)
  - section, via  $## \{\langle section \ title \rangle\};$
  - subsection, via ### {(subsection title)};
  - subsubsection, via #### {{subsubsection title}};
- To start a section outside questions/answers:
   For the *unnumbered* version, write ##-, ###- and ####- instead.
  - For the *numbered* version, write **##**+, **###**+ and **####**+ instead.

Note that, *numbered* sections inside questions/answers are not provided, since they do not seem to be quite useful (for example, Markdown doesn't provide numbered sections) and, on the other hand, one could simply use emphasized enumerate.

# 7. Input/Include Files:

- Use :: {*(file name)*} to input a file.
- Use ::: {*(file name)*} to include a file.

And don't forget that you are still using LATEX, so images, tables and lists can be written as usual.

Currently, the default style for showing tables has not been settled (since the color configuration for tables with or without headers would be slightly different). As a temporary solution, it is recommended for you to consult the several nice answers of this question: https://tex.stackexchange.com/q/10224.

#### / 4 / Cautions

- Q: I see. Is there anything else for me to be careful about?
- A: Glad that you asked. Here are several things that should be taken care of:
  - A question, answer or narration should always begin in a new paragraph.
    - An emphasized enumerate should also begin in a new paragraph. An emphasized itemize should usually begin in a new paragraph, with the exception that it can (partially) be used within an enumerate.
    - Likewise, a section / subsection / subsubsection should be placed in a separate paragraph.
    - Input or inclusion of files should also be operated in a separate paragraph.
    - For emphasizing and bolding the text, it would be necessary to separate the asterisks with {} in some special cases: **\*\*like\*\***{}\*\*\*this\*\*\*{}\*one\*.
    - Due to the recognition of the syntax, you may not be able to directly write characters like **\*** as usual. You should consider using a command version of the character, such as \textasterisk for **\***. A list of predefined commands are:
      - A list of predefined
         A textasterisk for \*;
      - \textbacktick for `;
      - \textcolon for :;
      - \textequalsign for =;
      - \textleftparen for (;
      - \textrightparen for );
      - \textsharp for #.
      - \textvert for |.

There are also a few that already provided by LATEX, such as:

- $\textbackslash$  for  $\;$
- \textgreater for >;

#### / 5 / Customization

- **Q**: Now that we have learned the basic usage, I would like to know more. Can I customize the interface to suit my preferences, for instance?
- A: Certainly. Apart from using themes via class option, you may also change the identifiers and the labels for each role in the conversation.
  - 1. **Changing itentifiers:** Instead of the default identifiers, such as ? for questions, you may also use your preferred one. This can be done via the use of \QASetTypePrefix in the preamble of

your document.

- Use \QASetTypePrefix{Q}{(*identifiers*)} to set the identifiers for questions.
- Use \QASetTypePrefix{A}{(*identifiers*)} to set the identifiers for answers.

• Use \QASetTypePrefix{N}{(*identifiers*)} to set the identifiers for narrations.

Here,  $\langle identifier \rangle$  is a comma list of your specified identifiers. For example, the default identifier for narrations is preset via \QASetTypePrefix{N}{N:,", ",", "}.

Note that, due to its implementation, the identifier cannot contain comma , in it. If you wish to use an identifier that contains a comma, you may use \QAAddTypePrefix instead, which only adds *one* identifier per use.

Note also that, the identifiers are *reset* upon changing of language. Thus, you need to put your setting into the corresponding language configuration, for example, via \AddLanguageSetting[(*language name*)]{(*settings*)}

You may use \QARemovePrefix{(*identifier*)} to remove a certain identifier, or use \QARemoveAllPrefix to remove all of them. This is especially useful if you wish to clear all the previous setting in the language configuration.

- 2. **Changing labels:** You may also change the labels. For example, from the text "Q:" to a logo icon. This can be done via the use of \QASetLogoCode in the preamble of your document.
  - Use \QASetLogoCode{Q}{(logo code)} to set the labels for questions.

• Use \QASetLogoCode{A}{(logo code)} to set the labels for answers.

Here,  $\langle logo \ code \rangle$  is the actual code for displaying the corresponding label. For example, the default label for (unnumbered) questions is preset via  $\QASetLogoCode{Q}{\textbf}Q, ;}$ .

In the demo documents, you may find examples on how to use this command to specify a logo for each role in the conversation.

If you wish to include the question number or answer number, you may use the command \QAShowCounter:

• Use \QAShowCounter{Q} to step the counter of question and print it.

• Use \QAShowCounter{A} to step the counter of answer and print it.

For example, the default label for numbered questions is preset by adding \QAShowCounter{Q} to the unnumbered version: \QASetLogoCode{Q}{\textbf{Q\QAShowCounter{Q}\,:}}.

- 3. **Controlling subcounters:** When using \QAShowCounter to show a counter that contains a subcounter, it is possible to control the style and the separator of the subcounter:
  - Use \QASetSubcounterStyle{(*style code*)} to define the style of the subcounter. For example,
  - the class option smaller subcounter is equivalent to \QASetSubcounterStyle{\smaller}.
    Use \QASetSubcounterSeparator{(separator)} to define the separator between the parent and child counters. By default it is ., but you may set it to, say, -, or /.

In this section, all commands with the prefix QASet also has an abbreviation form with the prefix Set. For example, instead of \QASetLogoCode, you may simply write \SetLogoCode.

## / 6 / Known Issues

### Q: Is there any known issue with this document class?

## A: Unfortunately, yes : ( .

Below is a list of known issues:

- Currently, the code highlight is done by the package <code>listings</code>. Due to its own limitations, the result is still far from satisfactory. Using <code>minted</code> instead could improve the situation, but this would require <code>-shell-escape</code> and some external tweaking, thus it would still take some effort to make it work with the current document class.
- Due to the current implementation, one cannot direct write code (either inline or displayed) within the text (alternative solution has been proposed above).
- Due to the current implementation, when displaying the code, one may not be able to write some of the language name like C# directly, but has to write an alternative name such as csharp.
- Due to the current implementation, the method for inputting and including subfiles doesn't really work like <u>\input</u> and <u>\include</u>. In particular, the current type of conversation would be reset, this might cause some confusion in certain cases.
- Due to the current implementation, though it is already possible to automatically adopt the identifiers and labels for supported languages, you still need to use the identifiers **Q**, **A** and **N** when setting them.
- Currently, for typesetting questions and answers, the text is in fact being put into some sort of description list (upon reflection, why did I do this? I could have simply put the label into margin...). As a result, the level of lists might be slightly messed up, which could sometimes lead to issues with the list labels.
- Referencing of questions/answers doesn't work for all themes.
- If you decide to change the language in the middle of the text, referencing text wouldn't be shown in the original language, but would be shown according to the language of the context where the referencing command is being specified.
- Some vertical and horizontal spacing still needs to be fine-tuned.
- The code for all those themes is currently mixed up, which poses difficulties for maintenance and expandability.

#### | 7 | Getting Support

### Q: What should I do if I encounter any problem?

A: If you run into any issues or have ideas for improvement, feel free to discuss on:

https://github.com/Jinwen-XU/Q-and-A/issues